# **PrecisED Instructor Manual**

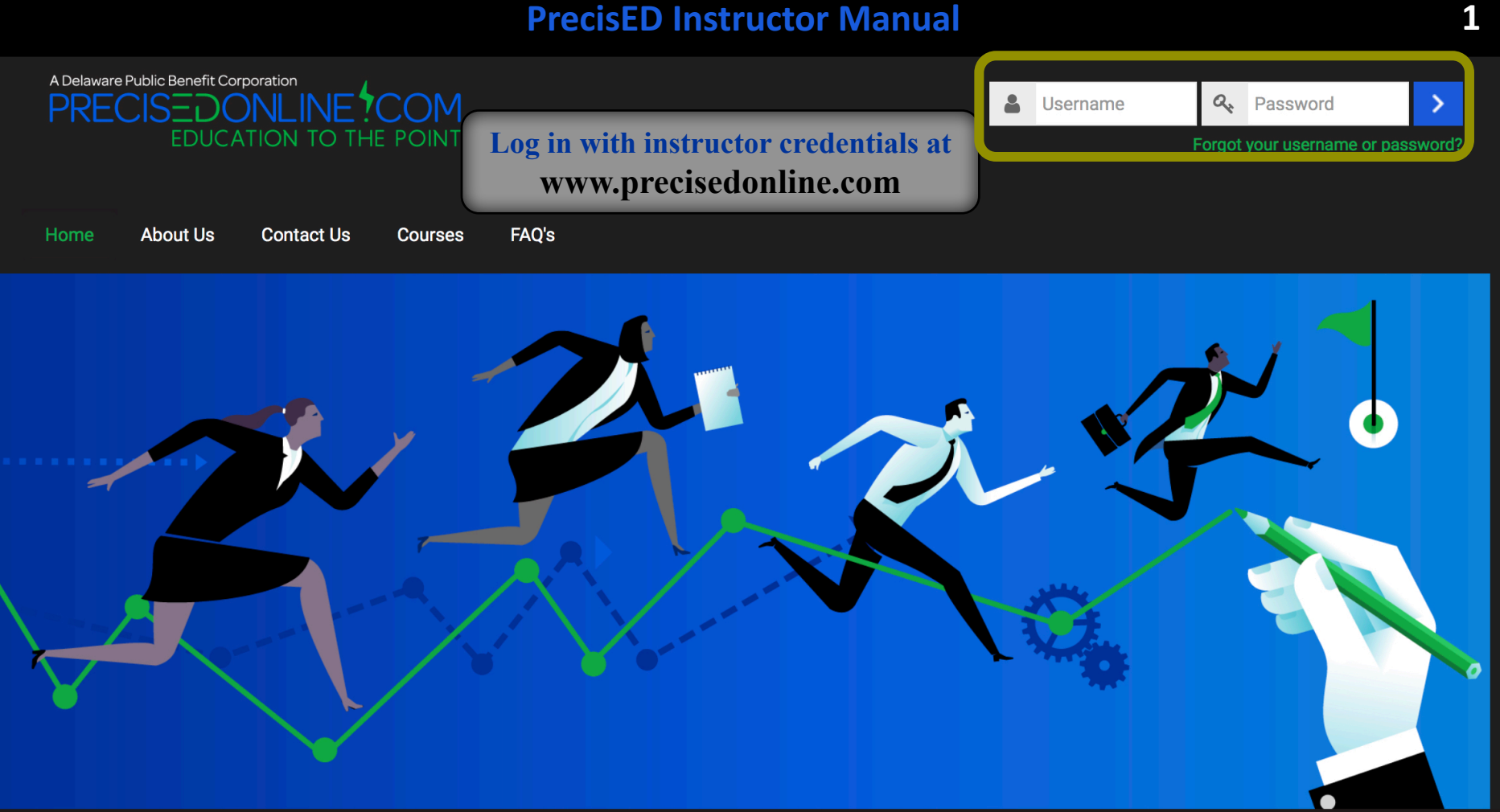

**BRINGING EDUCATIONAL PROGRAMS** TO THE MASSES

PrecisED, Inc. is a start-up whose mission is to bring educational programs to the masses in a cost-effective manner. The educational programs are designed from scratch to totally leverage technology unlike extant online programs which are nothing but a collection of long and disjointed face-to-face courses that have been ineffectively put online. PrecisED also incorporates optimal human learning in its design.

# **The Navigation Bar**

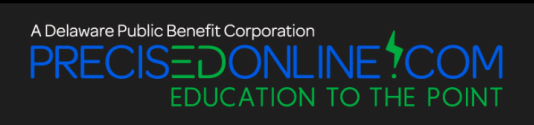

FAQ's Home **About Us Contact Us Courses** 

 $\Box$ 

**Get started managing your course with the Navigation Bar, at the bottom left.**

binst1 User-

**The Navigation Bar provides multiple reports to review student progress and access to the simulation(s) under your instruction.**

#### $\mathbf{A}$ **Navigation**

#### Home

- Dashboard
- **User Management Reports**
- TYK & DMQ Performance Reports
- TYK Cumulative Reports
- TYK Wise User Based Reports
- Accounts Performance Reports
- $\blacktriangleright$  My courses
	- ▶ Small Business

**Expand or collapse the Navigation Bar, by clicking the button on the left.** 

#### **EDUCATIONAL PROGRAMS** TO THE MASSES

PrecisED, Inc. is a start-up whose mission is to bring educational programs to the masses in a cost-effective manner. The educational programs are designed from scratch to totally leverage technology unlike extant online programs which are nothing but a collection of long and disjointed face-to-face courses that have been ineffectively put online. PrecisED also incorporates optimal human learning in its design.

## **Navigation Bar Accessibility**

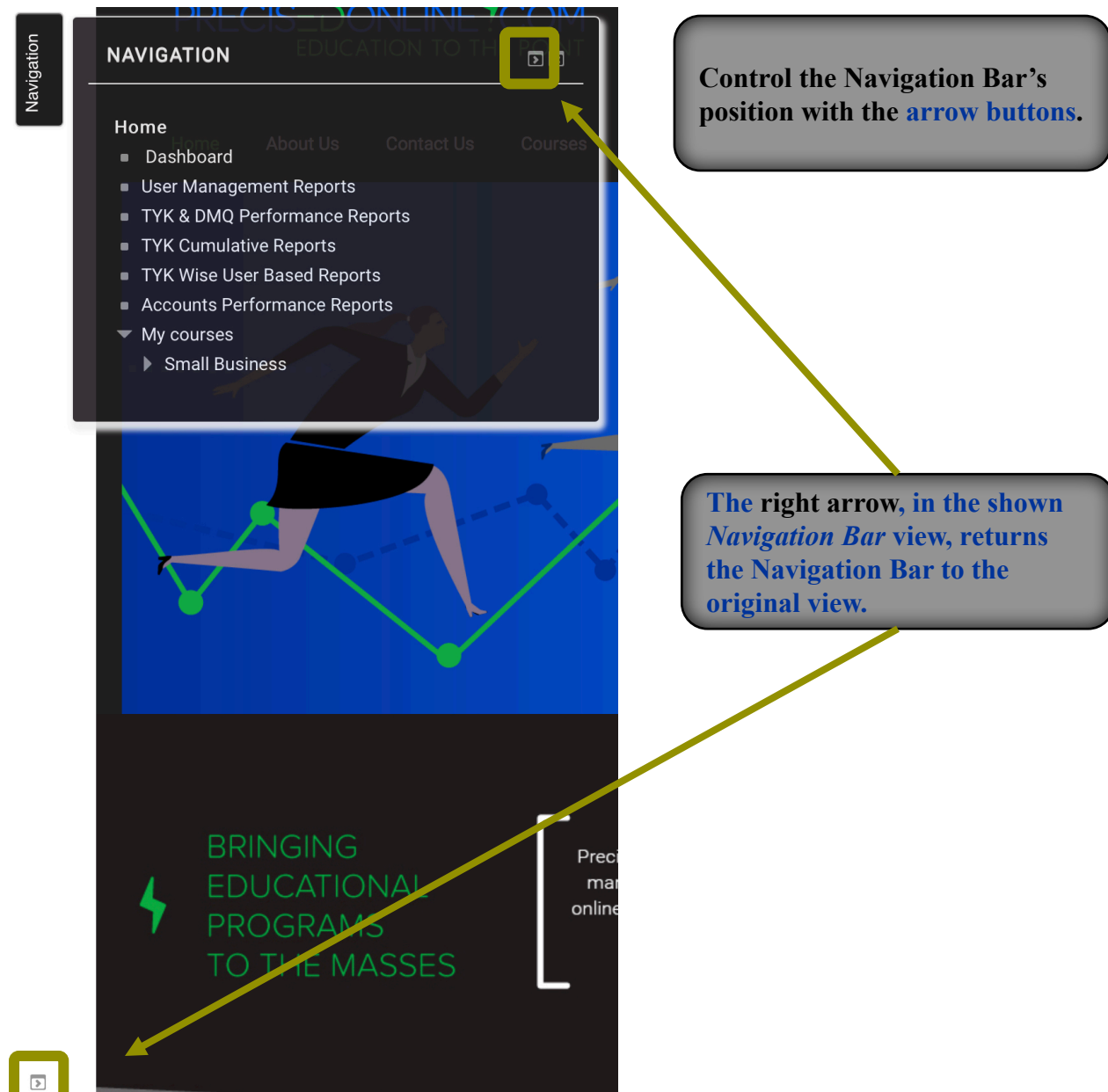

**The left arrow, from the initial**  *Navigation Bar* **view, docks the Navigation Bar at the top left (as shown).**

> **Hover over the Navigation Bar to expand view.**

## **Navigation Reports - Dashboard**

**The Dashboard gives an overview of all students' progress in simple graphs for the entire course. The course stats allow for an instant gauge of completion and performance.**

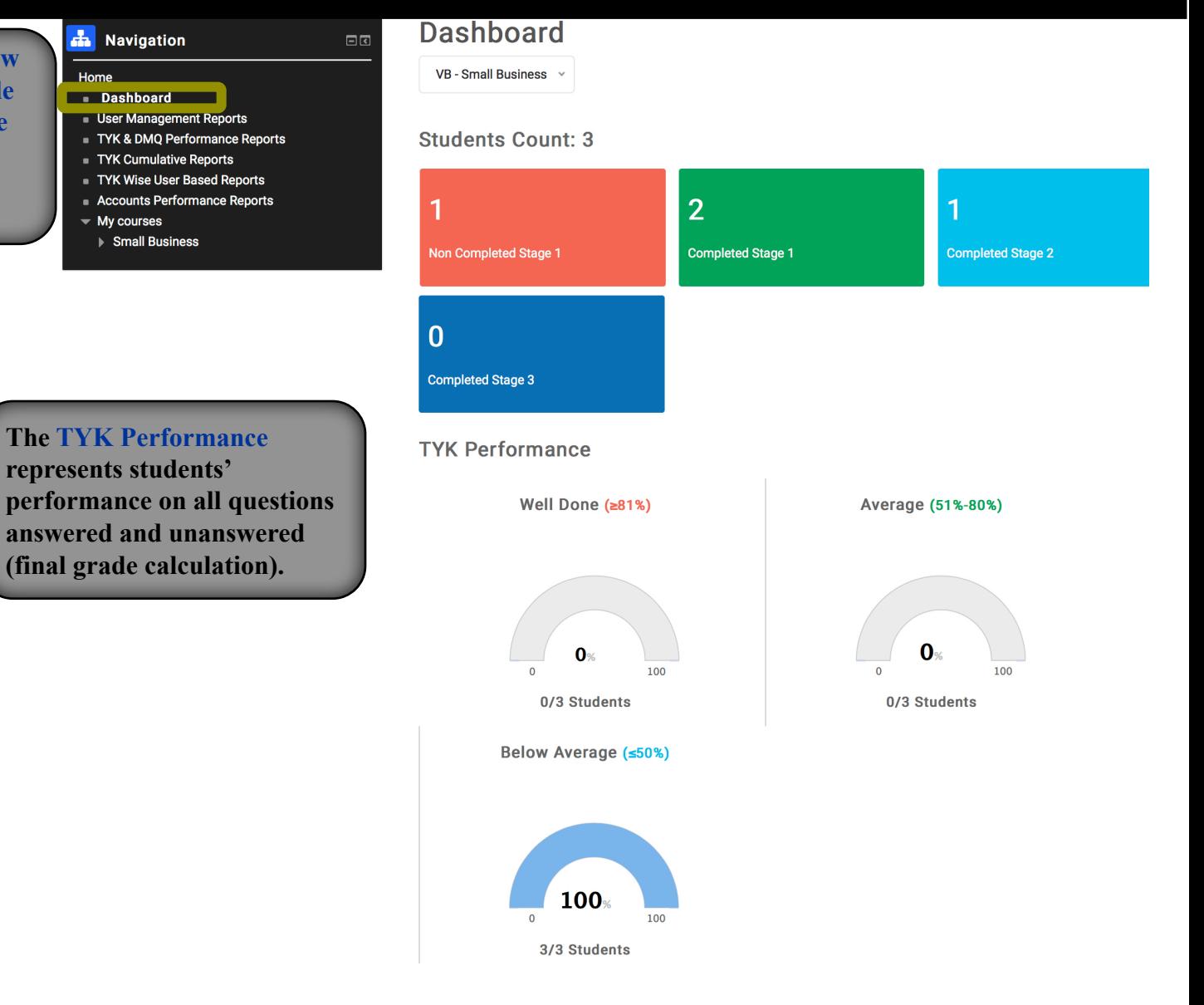

# **Navigation Reports - User Management**

**The User Management Report provides a list of all the students enrolled in a particular course along with their contact information.**

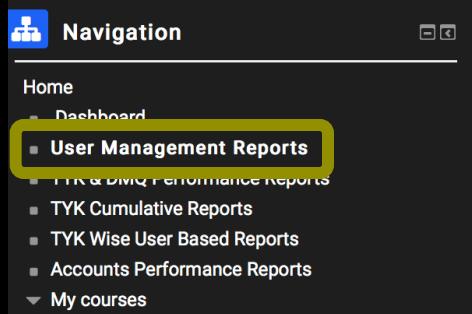

▶ Small Business

## **User Management**

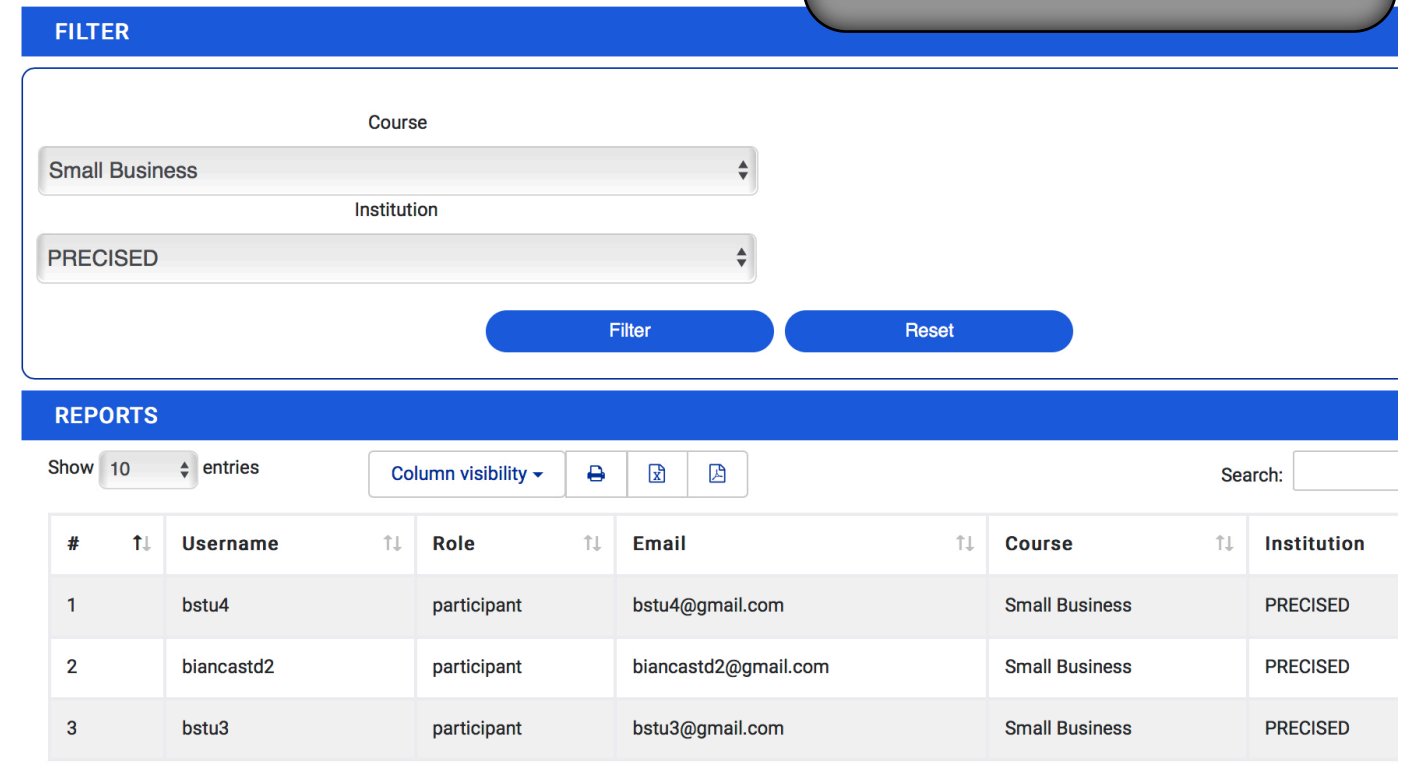

## **Navigation Reports – TYK & DMQ Performance**

Course

Institution

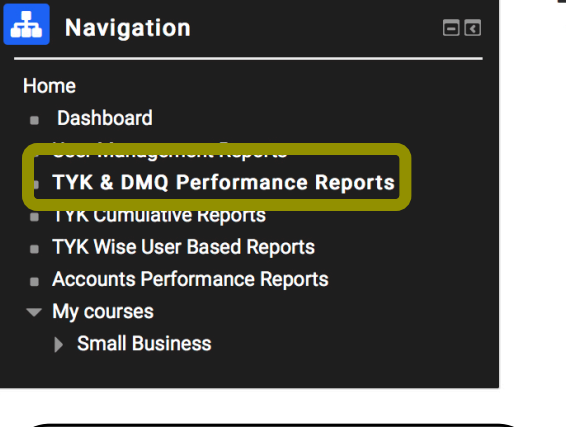

**Test Your Knowledge (TYK) questions evaluate students' understanding of the learning concepts. Each learning concept is followed by a TYK set which consists of several questions.**

**Decision Making Questions (DMQ) ask for students' decisions on various managerial issues.**

# **TYK & DMQ Performance**

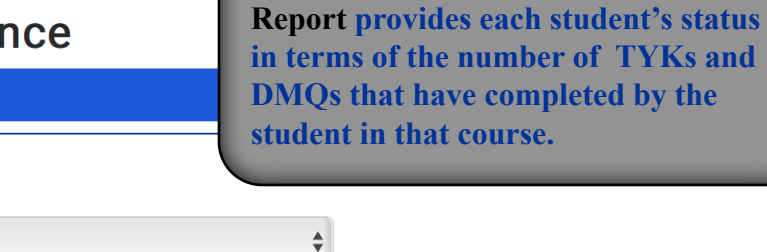

 $\triangleq$ 

**The TYK & DMQ Performance** 

**Reset** 

#### **DEDODTS**

**Small Business** 

**PRECISED** 

**FILTER** 

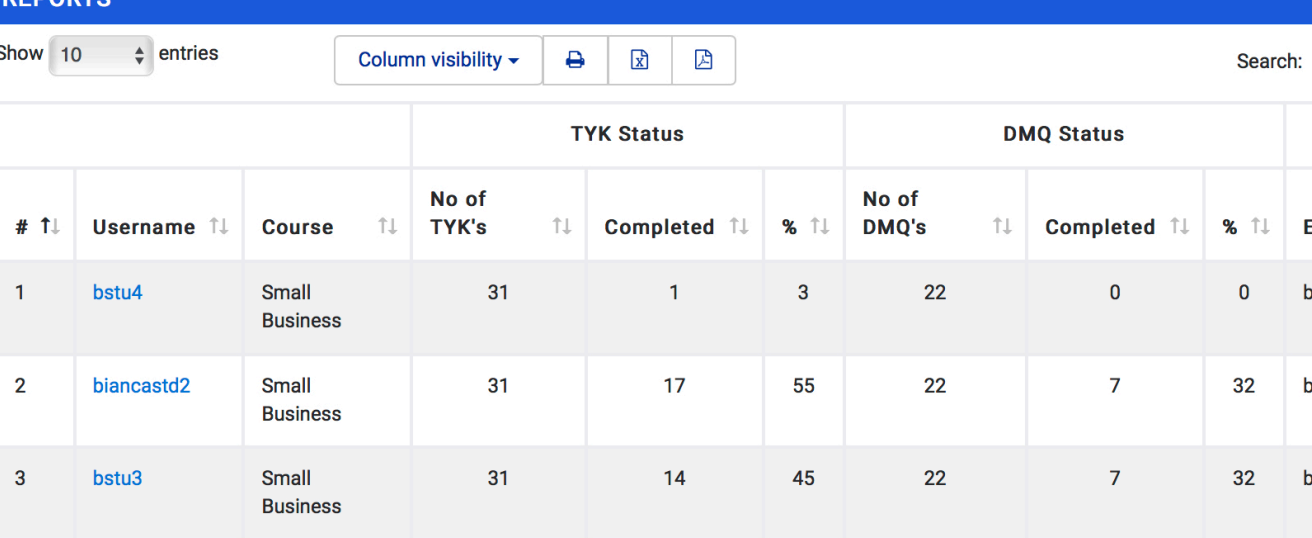

Filter

# **Navigation Reports - TYK Cumulative**

**The TYK Cumulative Report provides the number of correctly answered questions for each TYK set of questions for each student.**

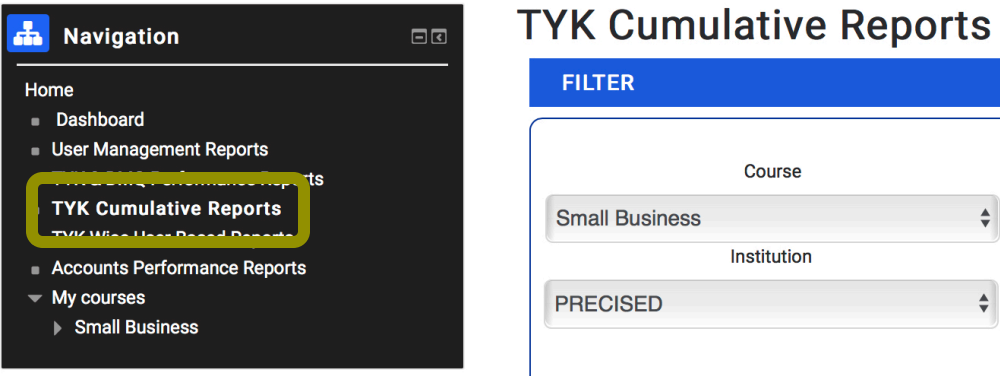

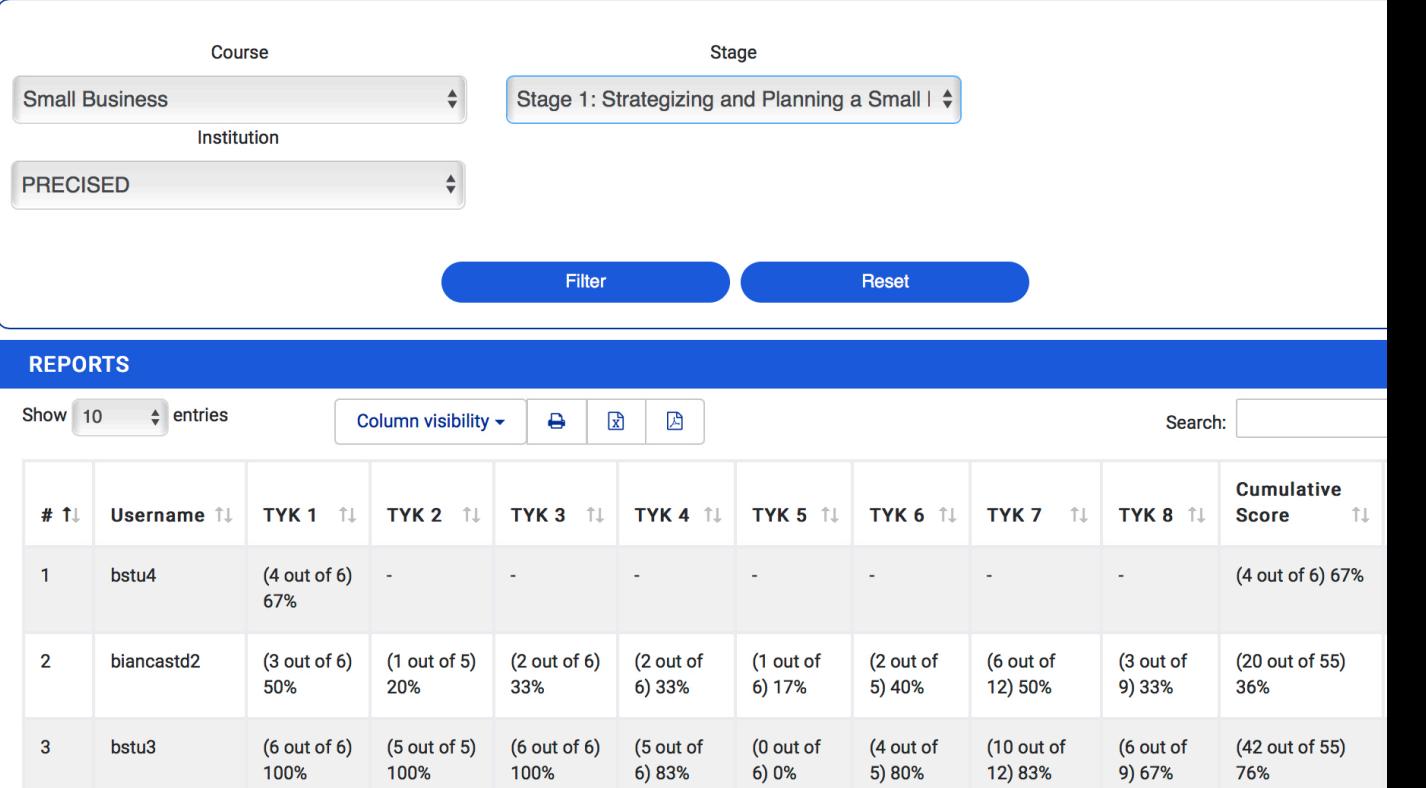

### **7**

# **Navigation Reports - TYK Wise User Based**

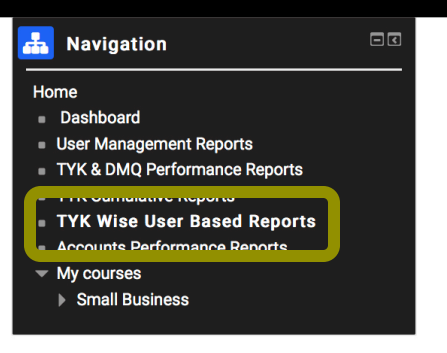

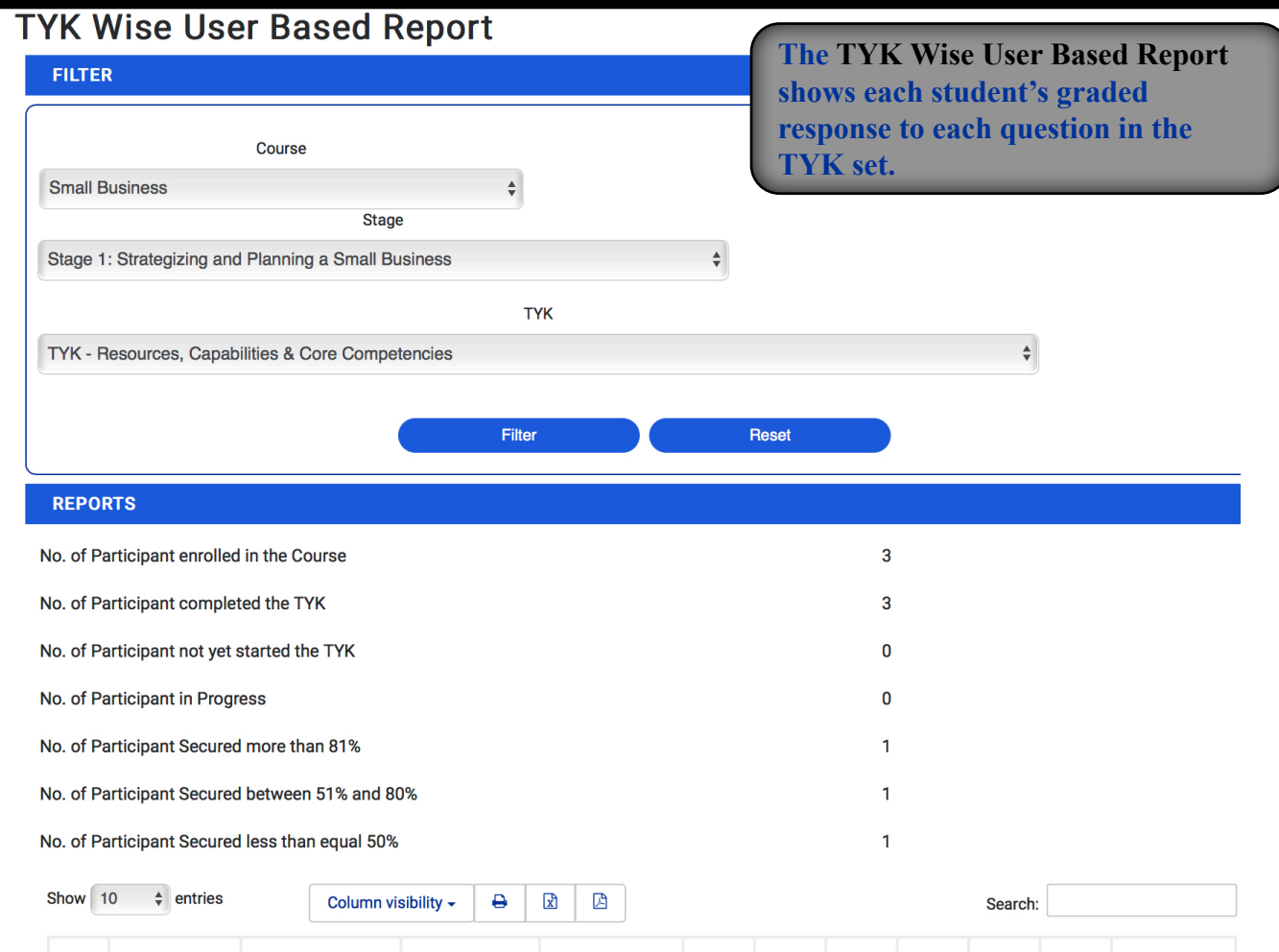

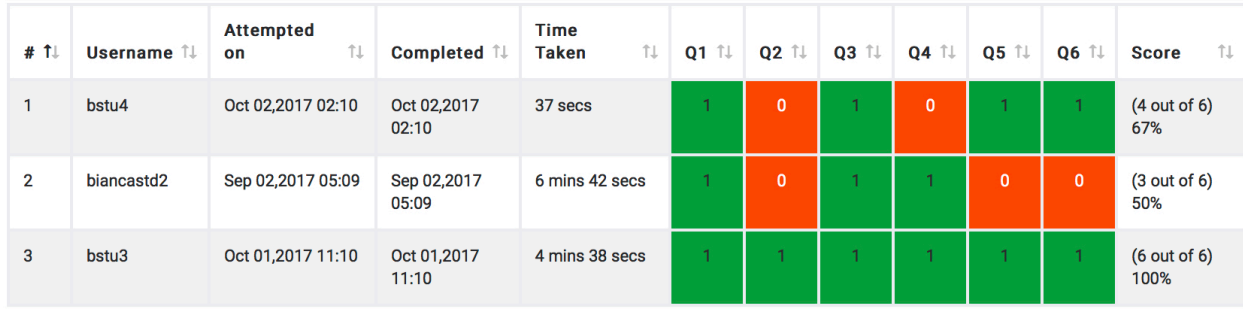

# **Navigating the Course Simulation**

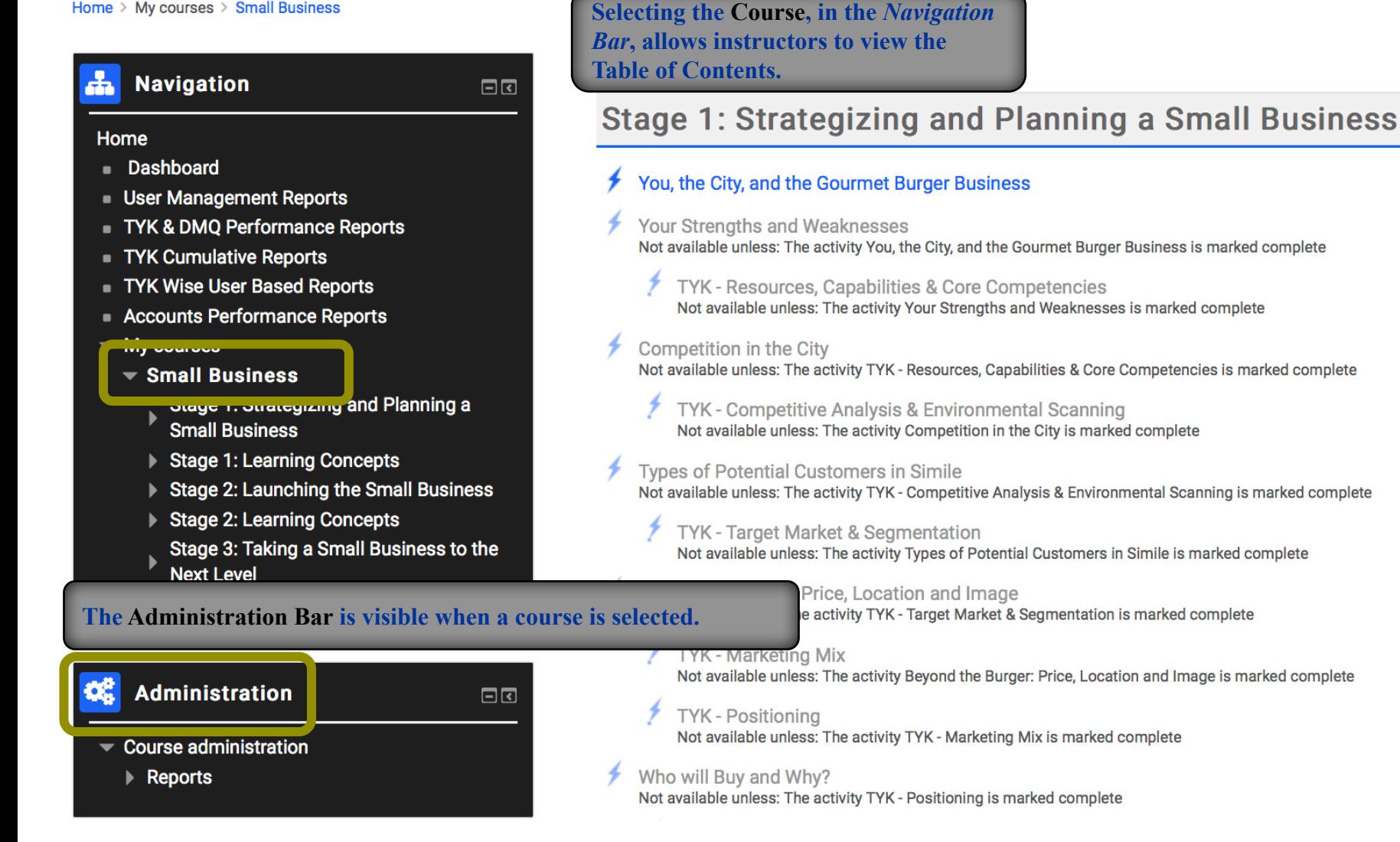

# **Administration Reports – Activity Report**

 $\Box$ 

#### **Navigation**

#### Home

- **Dashboard** ٠
- **User Management Reports**
- TYK & DMQ Performance Reports
- TYK Cumulative Reports
- TYK Wise User Based Reports
- Accounts Performance Reports
- $\blacktriangleright$  My courses
- $\blacktriangleright$  Small Business
	- Stage 1: Strategizing and Planning a **Small Business**
	- **Stage 1: Learning Concepts**  $\blacktriangleright$
	- **Stage 2: Launching the Small Business** ь
	- Stage 2: Learning Concepts
	- Stage 3: Taking a Small Business to the **Next Level**
	- Stage 3: Learning Concepts

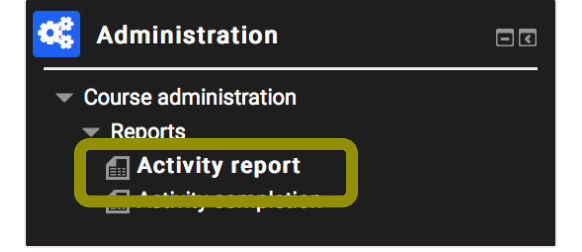

## **VB - Small Business**

Computed from logs since Tuesday, 19 September 2017, 11:27 AM.

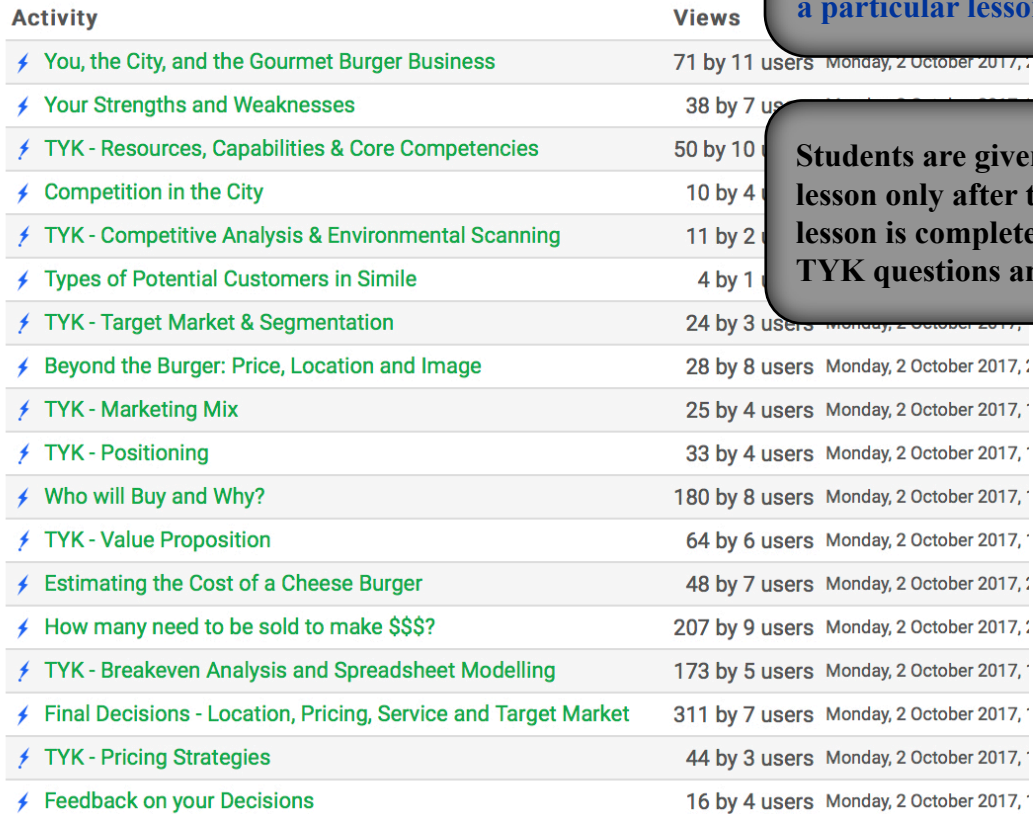

#### **The Activity Report, in the**  *Course Administration* **section, gives a count of how many students have accessed a particular lesson.**

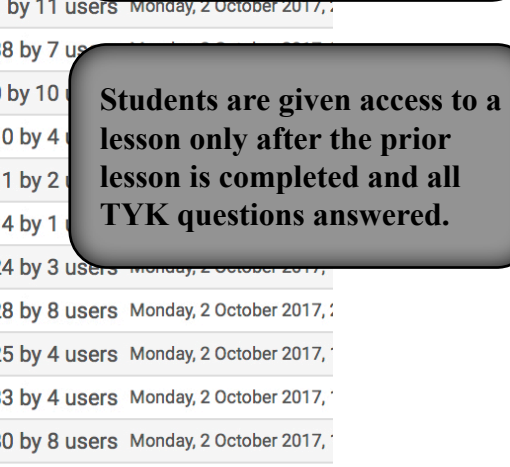

# **Administration Reports – Activity Completion**

#### Home > My courses > Small Business > Reports > Activity completion

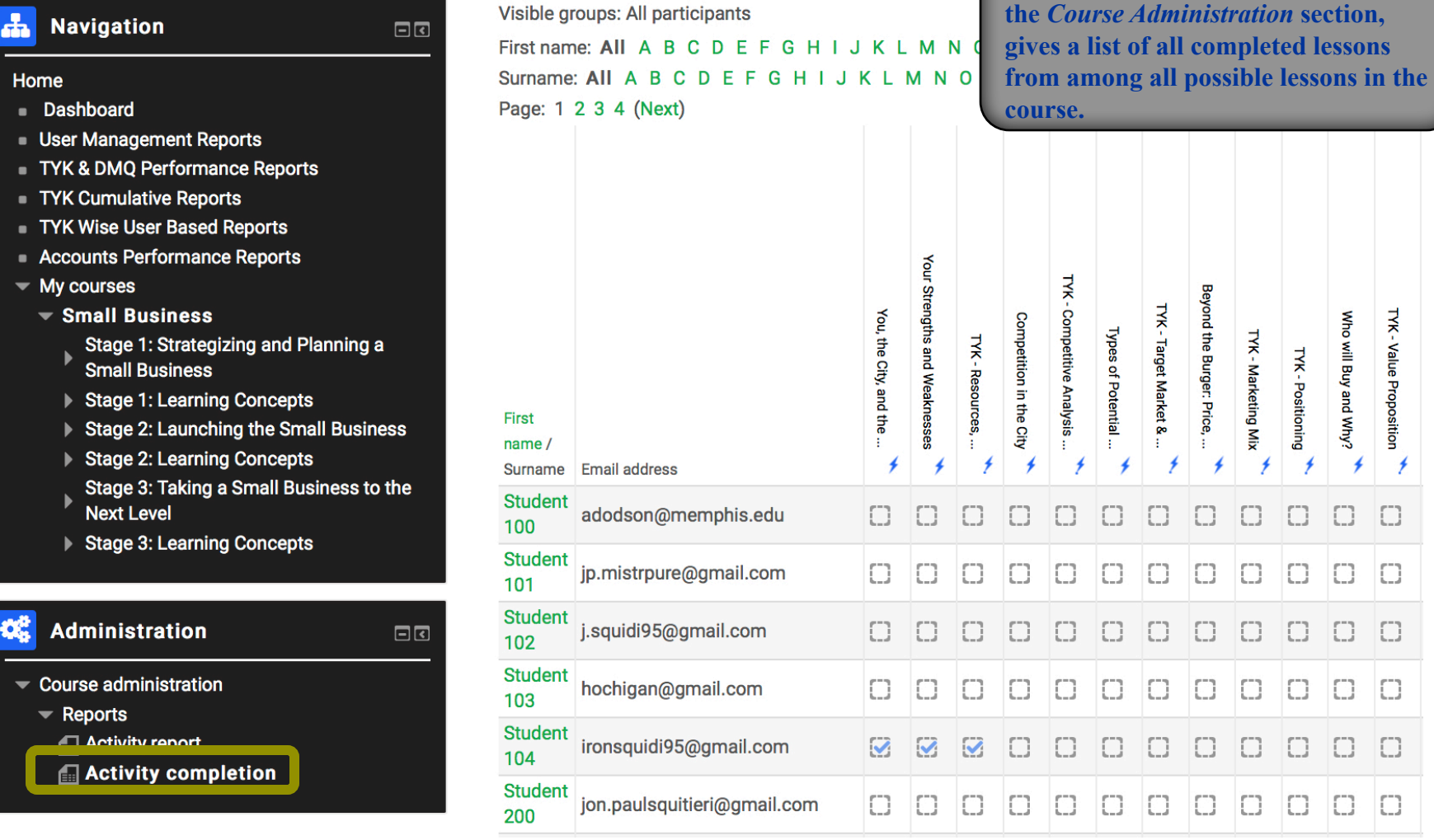

**The Activity Completion Report, in** 

**A decision, in response to a DMQ, is good if it incorporates all the information available at the time of making the decision and if it is consistent with other decisions previously made. It is not good, otherwise. Quality of the decisions made by the students are measured by Management Decision Quality Index. In this index, each decision question is rated on a 3-point importance scale and each available option of the decision is evaluated as good, fair or poor. MDQI is calculated as the product of the two. In addition to this main effect of decision quality, MDQI moves up or down based on the consistency with other decisions. MDQI, along with TYK scores and profitability as judged by the student's ability to predict demand on a daily basis in Stage 2, is used to evaluate a student's performance.** 

*Sometimes It's Better to be Lucky than Smart*

**Being in the right place at the right time (also called getting lucky) is part and parcel of any business. Many unforeseen changes which can help or hurt a business take place in external environments. Certain decisions that didn't seem to be good decisions, rationally speaking (for which students may have lost MDQI points), might turn out to be good due to environmental changes. Likewise, certain good decisions might turn out to be less than favorable later on due to environmental changes. In addition to environmental changes, other unpredictable factors like the skills and personalities of your new hires or unforeseen interactions with important individuals or corporations can bring unexpected revenue or losses to businesses. Sometimes one can succeed in taking credit for these random events and claim that decisions were great, but that's in fact not true. Therefore, instead of MDQI increasing or decreasing because the past decisions turning out to have unintended positive or negative consequences, a new index called Management Luck Index (MLI) has been created. (Yes, we call it simply what it really is – luck.)** 

**To simulate whether students get lucky or unlucky, students spin a wheel that has different outcomes with different probabilities. There are several situations throughout the simulation where students can get lucky or unlucky. The categories of outcomes, the probabilities and the impact on MLI depend on the situation and are spelled out in detail when those situations arise in the simulation.** 

**Instructors decide whether MLI influences students' grades and, if so, how.**

# **Overall rank is determined as follows:**

**Let Ai Bi Ci Di be the four raw scores on the 4 grading factors (TYK, MDQI, Profitability and MLI) for individual i. Each raw score is standardized to SAi SBi SCi SDi by subtracting the mean and dividing by the standard deviation. Overall score G**<sub>i</sub> for individual  $i = w_1SA_i + w_2SB_i + w_3SC_i + w_4SD_i$  (Recommended weights --- 40 (TYK), 40 (MDQI), 20 **(profitability) and 0 for MLI. (Use MLI as extra credit points.)**

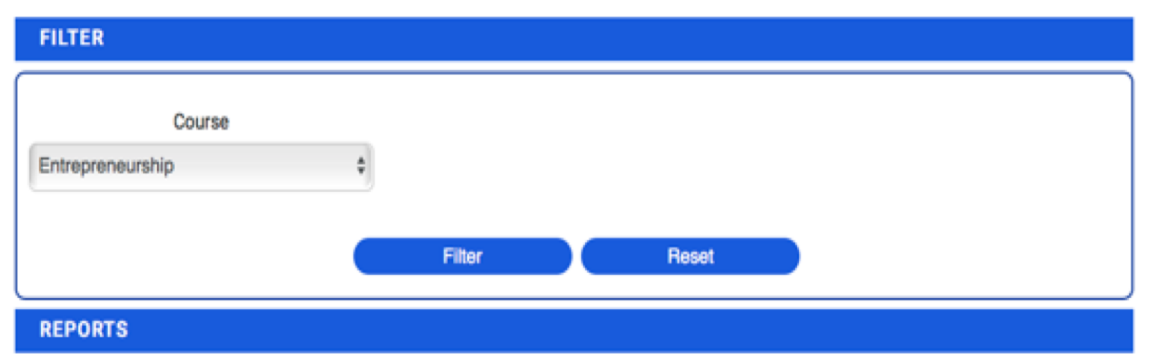

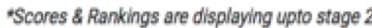

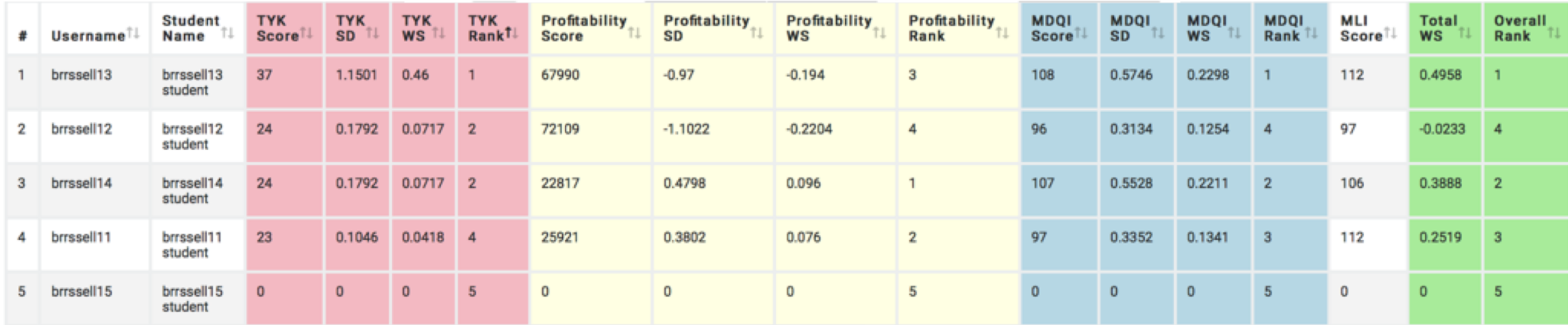

# **Ranking Report**

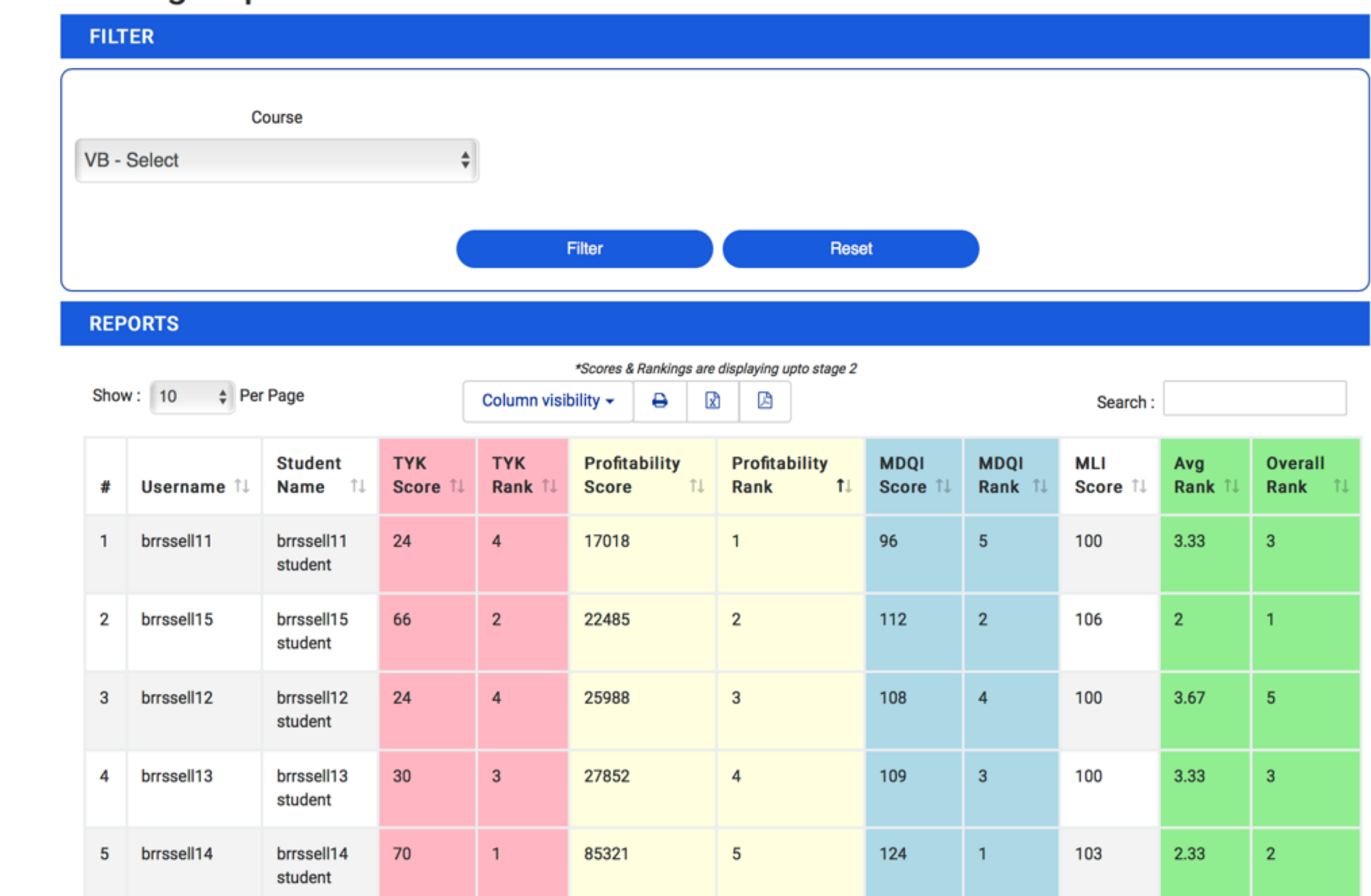

**Overall Rank is determined by the average ranks of the 3 individual ranks of TYKs, MDQI and Profitability Score. (MLI can be used as bonus points at the instructor's discretion.)**